# What's new in the Lethbridge School District No. 51 Technology Department

### **New Director of Technology**

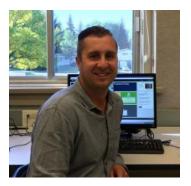

I am excited to assume the role as Director of Technology, Learning & Innovation. The Tech. Dept. has been very busy working over the summer, ensuring that new

software is installed and ready for the first day back. Have a great 2017 - 2018 School Year!

#### Office 365

The power of Office365 includes OneDrive, Excel, PowerPoint, OneNote, Teams and more...

Check it out!

Office 365 Links:

https://office365.com

https://login.microsoftonline.com/

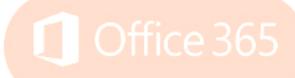

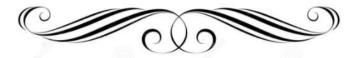

# Changes to the School Portal arriving August 21, 2017

Same Information, New Design

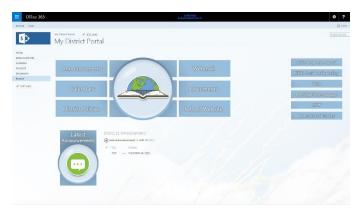

#### Windows 10 has arrived!

See document attached in the email.

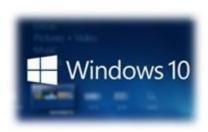

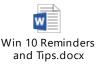

### **Email Address Groups**

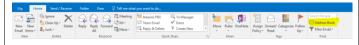

Please remove all staff who have left your school and add new staff to the appropriate email groups.

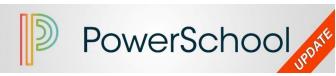

A full list of enhancements is available when you log into PowerTeacher or PowerSchool Admin. Key Features and Enhancements include:

PowerTeacher Pro

| Feature                                                     | Description                                                                                                    |
|-------------------------------------------------------------|----------------------------------------------------------------------------------------------------|
| Preferred Class<br>Name                                     | Teachers can create custom class names that can be displayed in PowerTeacherPro.                                                                                                    |
| Standards and<br>Full Student<br>Schedule<br>Report Options | Standards Grades and Scores have been added as additional data to include in the Individual Student Report. Additionally, the report can be generated for the entire student schedule, including classes taught by other teachers.                                             |
| Import/Export<br>Scores                                     | Teachers can export and assignment with scores and import scores on the Score Assignments screen with support for various import formats.                                                                                                    |
| Copy<br>Traditional<br>Grade<br>Calculations                | Teachers can copy traditional grade calculations to other reporting terms or classes.                                                                                                    |
| Copy Assignments from PowerTeacher Gradebook                | Teachers can choose PowerTeacher Gradebook classes as the source to copy assignments to PowerTeacher Pro. This will be especially helpful for teachers adopting PowerTeacher Pro for the first time.                                                                           |
| Comment Bank<br>Usability                                   | The Comment Bank is now embedded directly into the Score Inspector, requiring significantly less clicks to add comments for students in a class.                                                                                                    |
| Formatting Bar<br>For<br>Descriptions                       | A formatting bar has been added to the Class, Assignment, and Category descriptions in PowerTeacher Pro. This includes formatting options such as bold, color, and hyperlinks.                                                                                                 |
| Section<br>Readiness<br>Report                              | Teachers can mark which classes are ready for report cards on the Traditional Grade, Standard Grade, or Comment Verification screens. Administrators can then run a report in the PowerTeacher Pro Settings area to see which classes have or have not been verified as ready. |
| Metrics on<br>Category Totals<br>Screen                     | The Mean, Median, and Mode metrics have been added to the Category Totals screen. Click the gear icon on the page to show or hide the metrics.                                                                                                    |

# Web Cams

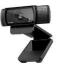

have been installed on each teachers computer for you to Skype

### Who do you call....

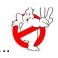

#### Call/Email...

**Val Kissick** – Information Systems Professional, *if you need*...PowerSchool technical support, PowerTeacher support, Dossier, staff password changes, RISC support, Mobile Device support

**Tina Carnegie** – District Administrative Assistant, *if you need...* PowerSchool reports, SchoolMessenger, Active Directory password changes, School Portals, parent audits letters/documents

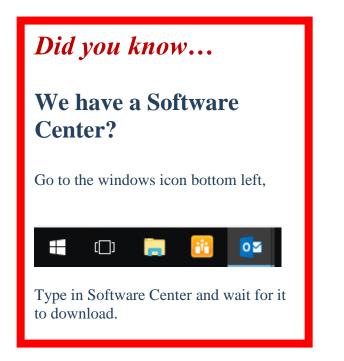

## **School**

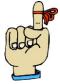

### **Staff Reminder**

....please submit your tech tickets to your School Based Techs